olympiad assessment at a discounted price. These students can enter discount code to avail the special offer. Valid from 1st Apr. to 1 ehf2019 to avail the special offier. Valid from 1 st Apr. to 1 Nov.

 $\overline{\phantom{a}}$ 

All registered students can practise for Olympiads online by downloading EHF Olympia Mobile App from Android/Apple play store.They can practise sample test and pre-

- $\bullet$ - -  $\bullet$  $\bullet$ - -  $\bullet$  $\bullet$  $\bullet$  $\bullet$  $\bullet$  arecard/attendance sheet.PLEASE SCAN AND E-MAIL THE REGISTRATIONFORMS $\overline{5}$ Student can download sample papers from website www.eduhealfoundation.org/WorkBooks.aspx. Sample papers $\leq$  also be sent to the school when it registers. BIFO is for classes 9 to 12 only. NIPO is for classes 6 to 12 only.Contact EHF through sms on 9599429957 if school requires more prospectus $\overline{a}$ registration forms / student consent forms.SCHOOL CODE / ROLL NO. WILL BE GIVEN BY EHF. g the top write your school name.Calculate the total number of students in each class. For each class serially place numbes starting form 0 0 1... ending at the total number of students enrolled in the serial number column.Combining serial number and class determines the enrollmentnumber. The name of the student should be filled in capital letters. The name should be correctly spelled $\frac{8}{5}$  the same $\leq$  appear $\equiv$  certificates. Please don't forget to keep a copy of above documents for your own use. Send the students and the school regist ration fo rm and mail to EHF 103 g roundfloor, Taj Apa rtments, Ring Road, Nea r AIIMS Metro Station, New Delhi-110029. Attendance sheet containing $\frac{1}{2}$ number of the enrolled student will be sent alongwith question paper. The Roll No. will be gene rated by EHF and is a combination of Olympiad code, school code & en rolment no. You can call 9811370229 to know your school code. The roll number/name given in the attendance sheet will be considered final. Schoolwill be required to generate attendance sheet in case the registration is received after the last date of registration. The generated roll no will remain same for all levels. How to ⊞ the studentRegistration Form and how to generate the enrolmentnumbers. info@eduhealfoundation.org

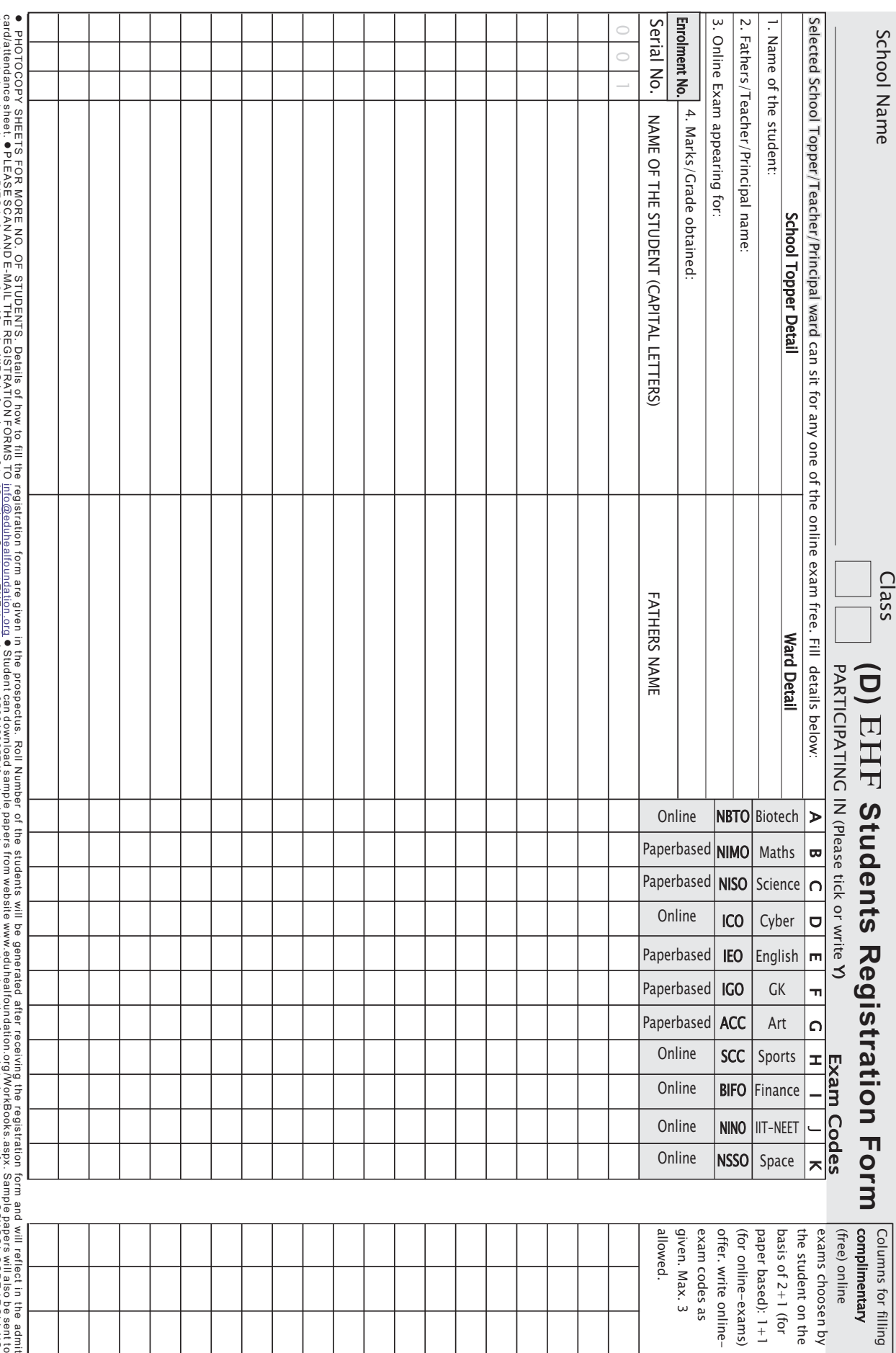